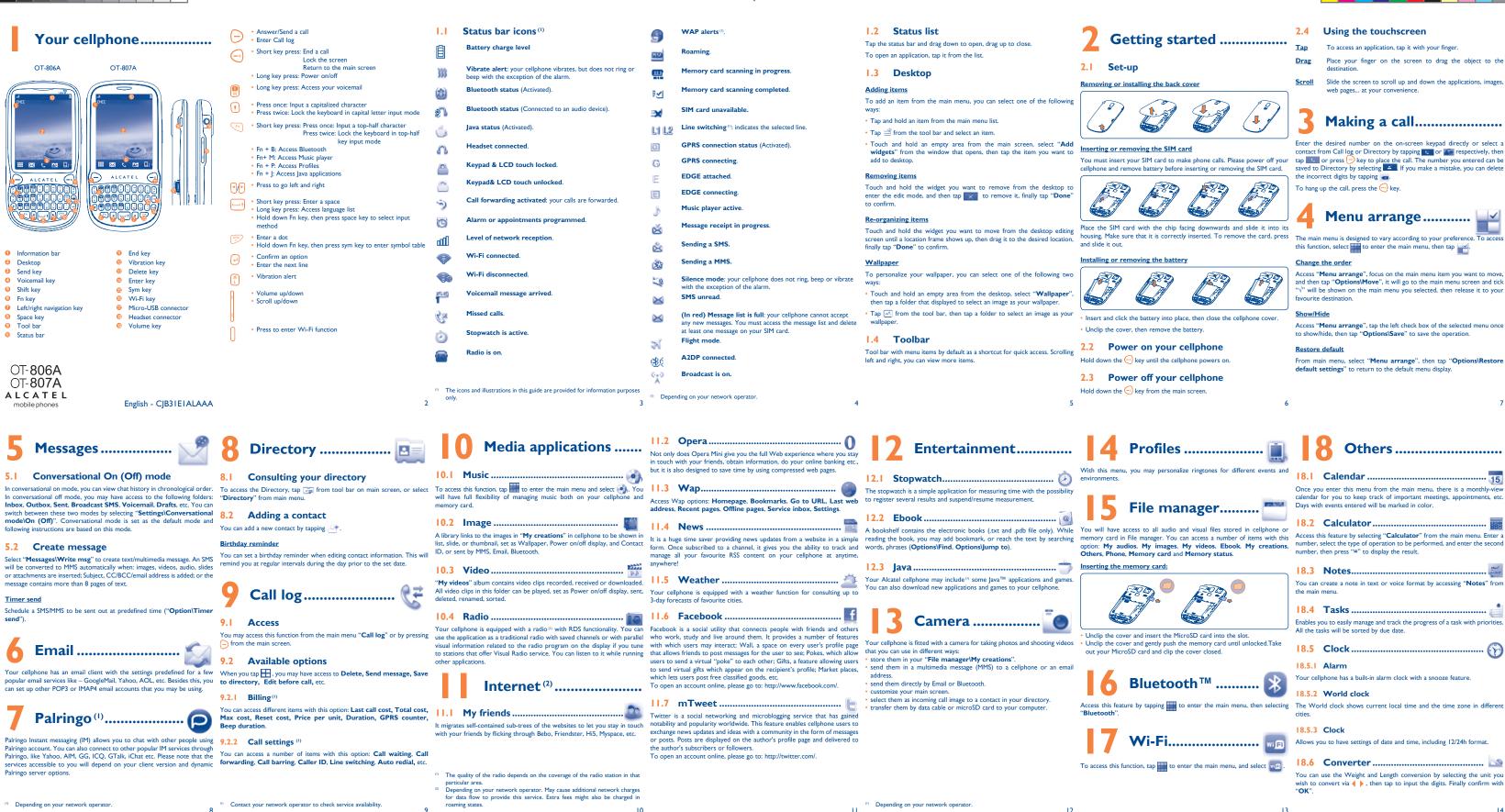

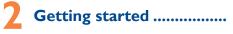

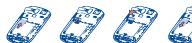

# Making a call.....

act from Call log or Directory by tapping 📧 or 🔝 respectively, then

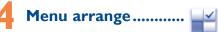

and then tap "Options\Move", it will go to the main menu screen and tick  $\sqrt{}$ " will be shown on the main menu you selected, then release it to your

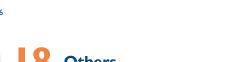

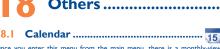

| 18.3 | Notes | Mari |
|------|-------|------|
|      |       | Ser  |

|  | 18.4 | Tasks | 1 |
|--|------|-------|---|
|--|------|-------|---|

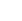

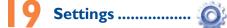

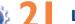

Keyboard inputting

Key:

15

22

sequence of characters associated with a key.

• TouchPal mode: This mode can perform predictive input on both hardware

keypad and on-screen soft keypad, and supports multi-languages input.

Press once: Input a capitalized character

Press once: Input a top-half character

Press twice: Lock the keyboard in capital letter input mode

From the main menu, select the menu icon 🙆 and select the function of There are two text entry methods that can be used to write messages your choice in order to customize your cellphone: phone settings, Call . Normal: this mode allows you to type a text by choosing a letter or a settings Security Network Connectivity

### Touch setting

LCD Touch To calibrate the touch screen, tap anywhere on Calibration the screen to start calibration Touch Vibration When "On", the cellphone vibrates when the

screen is touched.

| <u>Screen lock during call</u><br>Select "On"/"Off" to activate/deactivate screen lock during call. | Fn Key:                            | Press once: input a top-nair character<br>Press twice: Lock the keyboard in top-half key input mode                              | When switched on, your cellphone emits electromagnetic waves that can interfere<br>with the vehicle's electronic systems such as ABS anti-lock brakes or airbags. To<br>ensure that there is no problem:                                                                                                    | information stored in your cellphone.<br>Some people may suffer epileptic seizures or<br>lights, or when playing video games. These su                                                                                                    |
|----------------------------------------------------------------------------------------------------|------------------------------------|----------------------------------------------------------------------------------------------------|----------------------------------------------------------------------------------------------------|----------------------------------------------------------------------------------------------------|
|                                                                                                    | ب Key:                             | Short key press: Enter a space<br>Long key press: Access language list<br>Hold down Fn key, then press space key to select input | <ul> <li>ensure that there is no problem:</li> <li>do not place your cellphone on top of the dashboard or within an airbag<br/>deployment area,</li> </ul>                                                                                                    | if a person never had a previous seizure o<br>seizures or blackouts, or if you have a family                                                                                                    |
| <b>Making the most of</b>                                                                           |                                    | mode                                                                                                    | - check with your car dealer or the car manufacturer to make sure that the car's electronic devices are shielded from cellphone RF energy.                                                                                                    | consult your doctor before playing video gar<br>flashing-lights feature on your cellphone. Parer                                                                                                    |
| your cellphone                                                                                      | key:                               | Short key press: Delete one by one<br>Long key press: Delete all                                                                 | CONDITIONS OF USE: You are advised to switch off the cellphone from time to time to optimize its     performance.                                                                                                    | of video games or other features that incorpo<br>All persons should discontinue use and cons<br>symptoms occur: convulsion, eye or muscle tw                                                                                                    |
| PC suite                                                                                            | key:                               | Confirm an option<br>Enter the next line                                                                                         | Remember to abide by local authority rules of cellphone use on aircrafts.<br>Switch the cellphone off when you are in health care facilities, except in designated areas.                                                                                                    | movements, or disorientation. To limit the like<br>the following safety precautions:<br>- Play at the farthest distance possible from t                                                                                                    |
| You can download software upgrade for free from the website.                                        | Key:                               | Enter a dot                                                                                                    | As with many other types of equipment now in regular use, cellphones can interfere with<br>other electrical or electronic devices, or equipment using radio frequency.                                                                                                    | When you play games on your cellphone, you                                                                                                    |
| <u>Webcam</u><br>You can use your cellphone as a webcam for instant messaging on your<br>PC.        | Hold down Fn key, then pr<br>table | Hold down Fn key, then press sym key to enter symbol table                                                                       | Switch the cellphone off when you are near gas or flammable liquids. Strictly obey all<br>signs and instructions posted in a fuel depot, gas station, or chemical plant, or in any<br>potentially explosive atmosphere. When the cellphone is switched on, it should be kept at least 15 cm from any<br>medical device such as a pacemaker, a hearing aid or insulin pump. In particular<br>when using the cellphone you should hold it against the ear on the opposite side<br>to the device, if any.<br>To avoid hearing impairment, answer the call before holding your cellphone to your<br>ear. Also move the handset away from your ear while using the "hands-free" option<br>because the amplified volume might cause hearing damage.<br>It is recommended to have proper supervision while small children use your cellphone.<br>When replacing the cover please note that your cellphone may contain substances<br>that could create an allergic reaction. | <ul> <li>instructions to avoid problems such as tend musculoskeletal disorders:</li> <li>Take a minimum of a 15-minute break ew</li> <li>If your hands, wrists, or arms become tir for several hours before playing again.</li> <li>If you continue to have sore hands, wrist the game and see a doctor.</li> <li>Prolonged exposure to music at full w your hearing. Set your cellphones' yolu headphones in your ears and adjust the set of the set of the set of the set of the set.</li> </ul> |

16

lava<sup>™</sup> and all lava<sup>™</sup> based trademarks and logos are

### Inc. in the U.S. and other countries Opera Mini<sup>™</sup> is a registered trademark of Opera Mini

Facebook and the f Logo are trademarks of Facebook.

nc., and are used under license. Twitter and the T Logo are trademarks of Twitter, Inc.

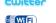

and are used under license.

The Wi-Fi Logo is a certification mark of the Wi-Fi Alliance.

### Hearing Aid Compatibility

Your cellphone is rated: "For Hearing Aid", to assist hearing device users in finding cellphones that may be compatible with their hearing devices is device is HAC M3 compatible

## General information .....

- Website: www.alcatel-mobilephones.com
- Facebook: http://www.facebook.com/alcatelon Twitter: http://www.twitter.com/Alcateltribeus
- Hot Line Number: In the United States call 877-702-3444 for technical

On our Internet site, you will find our FAO (Frequently Asked Questions) section. You can also contact us by e-mail to ask any questions you may have. An electronic version of this user guide is available in English and other languages according to availability on our server; www.alcatel-mobile Your cellphone is a transceiver that operates on GSM networks with 850 and 1900 MHz bands.

### **Protection against theft**<sup>(1)</sup>

Your cellphone is identified by an IMEI (cellphone serial number) shown on the packaging label and in the product's memory. We recommend that you note the number the first time you use your cellphone by entering #06# and keep it in a safe place. It may be requested by the police or your operator if your cellphone is stolen

### Disclaimer

There may be certain differences between the user manual description and the cellphone's operation, depending on the software release of your cellphone or specific operator services

IP3223\_806A\_807A\_QG\_Eng\_USA\_02\_100929.indd 2

() Contact your network operator for service availability

## trademarks or registered trademarks of Sun Microsystems, Alcatel Mobile Phones Limited Warranty.....

TCT Mobile North America LTD warrants to the original retail purchaser of this wireless device, that should this product or part There are no express warranties, whether written, oral or implied, thereof during normal consumer usage and condition, be proven to be defective in material or workmanship that results in product failure within the first twelve (12) months from the date of purchase as shown on your original sales receipt. Such defect(s) will be repaired or replaced (with new or rebuilt parts) at the company's option without charge for parts or labor directly related to the defect(s).

Batteries, power adapters, and other accessories sold as in box items for more information please refer to "Hearing Aid Compatibility with Mobile are also warranted against defects and workmanship that results in product failure within the first six (6) months period from the date of purchase as shown on your original sales receipt. Such defect(s) will be repaired or replaced (with new or rebuilt parts) and the company's option without charge for parts or labor directly related to the defect(s).

the following conditions occur:

Non-compliance with the instructions for use or installation, or with

where your phone is used; Connection to any equipment not supplied or not recommended by TCT Mobile:

TCT Mobile or its affiliates;

of files, crash, high voltage, corrosion, oxidation; numbers (IMEI);

23

Latin input mode ...... Safety and use.....

We recommend that you read this chapter carefully before using your cellphone. The manufacturer disclaims any liability for damage, which may result as a consequence of improper use or use contrary to the instructions contained herein. TRAFFIC SAFETY:

en that studies show that using a cellphone while driving a vehicle constitute real risk, even when the hands-free kit is used (car kit, headset...), drivers are requested to refrain from using their cellphone when the vehicle is not parked. Check the laws and regulations on the use of wireless cellphones and their accessories in the areas where you drive. Always obey them. The use of these device

nay be prohibited or restricted in certain areas. When driving do not use your cellphone and headphone to listen to music or to the radio. Using a headphone can be dangerous and forbidden in some areas.

Always handle your cellphone with care and keep it in a clean and dust-free place Do not allow your cellphone to be exposed to adverse weather or env

17

 Damage from exposure to water or other liquids, moisture, humidity,
 Troubleshooting..... excessive temperatures or extreme environmental conditions, sand excess dust and any condition outside the operating guidelines; · Defects in appearance, cosmetic, decorative or structural items such as framing and non-operative parts.

other than this printed limited warranty or the mandatory warranty provided by your jurisdiction. In no event shall TCT Mobile or any of its affiliates be liable for incidental or consequential damages of any nature whatsoever, including but not limited to commercial loss, to the My cellphone will not switch on full extent those damages can be disclaimed by law. Some states do not • Press 🕞 until the screen comes on allow the exclusion or limitation of incidental or consequential damages, Check the battery contacts, remove and reinstall your battery, then turn or limitation of the duration of implied warranties, so the preceding your cellphone back on limitations or exclusions may not apply to you. My cellphone has not responded for several minutes

How to obtain Support: Contact the customer care center by calling (877-702-3444) or going to www.alcatel-mobilephones.com. We have placed many self-help tools that may help you to isolate the problem My screen is difficult to read and eliminate the need to send your wireless device in for service. In the case that your wireless device is no longer covered by this limited The limited warranty for your wireless device will be voided if any of warranty due to time or condition we have other options that you may My cellphone turns off by itself utilize our out of warranty repair options.

technical and safety standards applicable in the geographical area To obtain hardware repairs or replacement within the terms of this My cellphone will not charge properly warranty, contact TCT Mobile to get an RMA number, include a copy of the original proof of warranty coverage (e.g. original copy of the dated bill of sale, invoice), the consumer's return address, your wireless • Modification or repair performed by individuals not authorized by carrier's name, alternate daytime phone number, and email address with a complete problem description. Only ship the wireless device. • Acts of god such as Inclement weather, lightning, power surges, fire, Do not ship the SIM card, memory cards, or any other accessories humidity, infiltration of liquids or foods, chemical products, download such as the power adapter. You must properly package and ship the wireless device

• Removal or altering of the wireless devices event labels or serial to the repair center. TCT Mobile is not responsible for wireless devices that do not arrive at the service center. Upon receipt, the service center will verify the warranty conditions, repair, and return your wireless device to the address provided.

24

conditions (moisture humidity rain infiltration of liquids dust sea air etc.) The • PRIVACY

- max value depends on device, materials and housing paint/texture). Over 55°C the legibility of the cellphone's display may be impaired. temporary and not serious.
- Do not open or attempt to repair your cellphone yourself
- Do not drop throw or try to bend your cellphone
- Do not paint it.

Use only batteries, battery chargers, and accessories which are recommended by TCT Mobile Limited and its affiliates and are compatible with your cellphone model. TCT Mobile Limited and its affiliates disclaim any liability for damage caused by the use of other chargers or batteries

regulations for disposal of electronic products. member to make back-up copies or keep a written record of all important

or blackouts when exposed to flashing seizures or blackouts may occur even mily history of such occurrences, please consult a doctor if any of the following or its affiliates. twitching, loss of awareness, involuntary kelihood of such symptoms, please take

### m the screen

you may experience occasional discomfort other parts of your body. Follow these idinitis, carpal tunnel syndrome, or other

- verv hour of game playing.

volume using the music player may damage

blume to it's lowest setting prior to inserting the volume to your preference. Only use by TCT Mobile Limited and it's affiliates.

### manufacturer's recommended operating temperature range is $-10^{\circ}$ C to $+55^{\circ}$ C (the Please note that you must respect the laws and regulations in force in you iurisdiction or other iurisdiction(s) where you will use your cellphone regarding ing photographs and recording sounds with your cellphone. Pursuant to such law and regulations, it may be strictly forbidden to take photographs and/or to rec the voices of other people or any of their personal attributes and rep distribute them as this may be considered to be an invasion of privacy. It is the user's sole responsibility to ensure that prior authorization be obtained

if necessary, in order to record private or confidential conversations or take a otograph of another person; the manufacturer, the seller or vendor of your ling the operator) disclaim any liability which may result from the

### Your cellphone should not be disposed of in a municipal waste. Please check local • BATTERY AND ACCESSORIES:

Before removing the battery from your cellphone, please make sure that cellphone is switched off. Observe the following preca

- Do not attempt to open the battery (due to the risk of toxic fumes and bur

 Do not puncture, disassemble or cause a short-circuit in a battery. e or blackout. If you have experienced - Do not burn or dispose of a used battery in the garbage or store it

temperatures above 60°C. games on your cellphone or enabling a Batteries must be disposed of in accordance with locally applicable ents should monitor their children's use regulations. Only use the battery for the purpose for which it was designed. Never prograte flashing lights on the cellphones. Use damaged batteries or those not recommended by TCT Mobile Limited and/

> This symbol on your cellphone, the battery and the accessories means that these products must be taken to collection points at the end of their life: - Municipal waste disposal centers with specific bins for these

items of equipment - Collection bins at points of sale.

They will then be recycled, preventing substances being of ment, so that their components can be reused

In European Union countries

irred or sore while playing, stop and rest These collection points are accessible free of charge. All products with this sign mus be brought to these collection points. ists, or arms during or after playing, stop In non European Union jurisdictions

ms of equipment with this symbol are not be thrown into ordinary bins if you jurisdiction or your region has suitable recycling and collection facilities; instead they are to be taken to collection points for them to be recycled

In the United States you may learn more about CTIA's Recycling Program at www recyclewirelessphones.com

CAUTION: RISK OF EXPLOSION IF BATTERY IS REPLACED BY AN INCORRECT TYPE DISPOSE OF USED BATTERIES ACCORDING TO THE INSTRUCTIONS

Try connecting in another location

the old 5V SIM cards cannot be used

network is not overloaded or unavailable

Make sure you have not barred outgoing calls

(check for overloaded or unavailable network)

Make sure you have not forwarded incoming calls

Make sure that you have not barred certain calls

Your caller has concealed his/her number

Check the network strength

The sound quality of the calls is not optimal

Unable to receive incoming calls

Unable to make outgoing calls

SIM card error

valid, etc.)

valid, etc.)

this service

foreign country

dialled

25

Verify the network coverage with your operator

Try selecting the available network(s) manually

· Check with your operator that your SIM card is valid

Make sure the SIM card has been correctly inserted

For international calls, check the country and area co

Try connecting at a later time if the network is overloaded

Verify with your operator that your SIM card is 3V or 1.8V compatible:

Make sure the chip on your SIM card is not damaged or scratched

• Make sure you have dialled a valid number and press the 🔶 key

Make sure your cellphone is connected to a network, and that the

Check your subscription status with your operator (credit, SIM card

Make sure your cellphone is switched on and connected to a network

Check your subscription status with your operator (credit, SIM card

The caller's name does not appear when a call is received

I am unable to use the features described in the manual

Make sure this feature does not require an Alcatel accessory

Check that you have subscribed to this service with your operator

You can adjust the volume during a call by means of the Volume key

Check with your operator to make sure that your subscription includes

When I select a number from my directory, the number is not

Make sure that you have correctly recorded the number in your file

Make sure that you have selected the country prefix when calling a

My cellphone will not connect to a network

Before contacting the aftersales department, you are advised to follow the nstructions helow

- You are advised to switch off the cellphone from time to time to ptimize its performance
- ou are advised to fully charge () the battery for optimal operation Avoid storing large amounts of data in your cellphone as this may affect the performance of your cellphone.

Remove the battery and re-insert it, then switch the cellphone back on

Use your cellphone in accordance with the recommended conditions

Check that your keypad is locked when you are not using your cellphone

Make sure that your battery is not completely discharged; the battery

charge indicator can take several minutes and may be accompanied by a

Make sure your battery is inserted. It must be inserted before plugging

A

Make sure you are using an Alcatel battery and charger in the box

When abroad, check that the electrical current is compa

Make sure charging is carried out under normal conditions (0°C +40°C)

and carry out the following checks:

Press the G key

Clean your screen

Check the battery charge level

quiet whistling sound

in the charge

Check the battery charge level

### CHARGERS o 40°€

· RADIO WAVES:

EXPOSURE TO RADIO WAVES.

19

RF exposure guidelines.

- I am unable to add a contact in my directory
- Make sure that your SIM card directory is not full: delete some contacts or save the contacts in the cellphone directory (i.e. your professional or personal directories)

provided that it is used with a non-metallic accessory with the handset at least 1.5

does not indicate the need for any special precautions for use of cellphones If

RF exposure by limiting the length of calls, or using "hands-free" devices to keep cellphones away from the head and body. (fact sheet  $n^{\circ}193$ ). Additional WHO

ndividuals are concerned, they might choose to limit their own or their children's

information about electromagnetic fields and public health are available on the

n from the body. Use of other accessories may not ensure compliance with FCC

The chargers designed for your cellphone meet with the standard for safety of

THIS CELLPHONE MEETS THE GOVERNMENT'S REQUIREMENTS FOR

ot work in another jurisdiction. They should be used for this purpose only.

Characteristics of power supply (depending on the country):

highest certified power level in all tested frequency bands.

at the ear and 1.17 W/Kg for use close to the body.

The World Health Organization (WHO) considers that pres

following website: http://www.who.int/peh-em

Travel charger: Input: 100-240 V, 50/60 Hz, 0.15 A Output: 5 V, 350/400 mA

Lithium 850 mAh

- My callers are unable to leave messages on my voicemail Contact your network operator to check service availability
- I cannot access my voicemail
- Make sure your operator's voicemail number is correctly entered in "My numbers'
- Try later if the network is busy
- I am unable to send and receive MMS
- Check your cellphone memory available as it might be full
- Contact your network operator to check service availability and check MMS parameters
- Verify the server center number or your MMS profile with your operator
- The server center may be swamped; try again later
- The red 🔀 icon is displayed on my standby screen You have saved too many short messages on your SIM card; delete some of them or archive them in the cellphone memory
- "No service" is displayed
- You are outside of the network coverage area
- I have already entered 3 incorrect PIN codes Contact your network operator to obtain the PUK code (Personal
- Unblocking Key)
- I am unable to connect my cellphone to my computer
- Install first of all Alcatel's PC suite
- Use "Install the connection" and perform the installation Check that your computer meets the requirements for Alcatel's PC Suite installation
- I am unable to download new files
- Check for free space
- Delete some files
- Select the MicroSD Card to store the files you downloaded Check your subscription status with your operato
- The cellphone can't be detected by others via Bluetooth
- Make sure that Bluetooth is turned on and your cellphone is visible to other users

Note: This equipment has been tested and found to comply with the limits for a Home A.C./ Travel chargers will operate within the temperature range of: 0°C Class B digital device pursuant to part 15 of the FCC Rules. These limits are designed reasonable protection against harmful interference in a resid installation. This equipment generates, uses and can radiate radio frequency energy ion technology equipment and office equipment use. Due to different and, if not installed and used in accordance with the instructions, may ca applicable electrical specifications, a charger you purchased in one jurisdiction may harmful interference to radio communications. However, there is no guarantee that interference to radio or television reception, which can be determined by turning the equipment off and on, the user is encouraged to try to correct the interference by one or more of the following measures:

- Reorient or relocate the receiving antenna. Increase the separation between the equipment and receive
- Connect the equipment into an outlet on a circuit different from that to which the receiver is connected
- Consult the dealer or an experienced radio/ TV technician for help. Your cellphone is a radio transmitter and receiver. It is designed and manufactured Changes or modifications not expressly approved by the party responsible for

not to exceed the emission limits for exposure to radio-frequency (RF) energy. compliance could void the user's authority to operate the equipment These limits are part of comprehensive guidelines and establish permitted levels. For the receiver devices associated with the operation of a licensed radio service of RF energy for the general population. The guidelines are based on standards (e.g. FM broadcast), they bear the following stat

that were developed by independent scientific organizations through periodic and This device complies with Part 15 of the FCC Rules. Operation is subject to the orough evaluation of scientific studies. These guidelines include a substantial safety 🛛 condition that this device does not cause harmful int margin designed to ensure the safety of all persons, regardless of age and health. For other devices, they bear the following statement:

The exposure standard for ellphones employs a unit of measurement known as the Specific Absorption Rate, or SAR. The SAR limit set by public authorities such

as the Federal Communications Commission of the US Government (FCC), or by (1) this device may not cause harmful interference Industry Canada, is 1.6 W/kg averaged over 1 gram of body tissue. Tests for SAR are (2) this device must accept any interference received, including interference that ma conducted using standard operating positions with the cellphone transmitting at its cause undesired operation

Your cellphone is equipped with a built-in antenna. For optimal operation, you should ugh the SAR is determined at the highest certified power level, the actual SAR avoid touching it or degrading it.

level of the cellphone while operating can be well below the maximum value. This As mobile devices offer a range of functions, they can be used in positions other is because the cellphone is designed to operate at multiple power levels so as to than against your ear. In such circumstances the device will be compliant with the use only the power required to reach the network. In general, the closer you are guidelines when used with headset or usb data cable. If you are using another to a wireless base station antenna, the lower the power output of the cellphone accessory ensure that whatever product is used is free of any metal and that it Before a cellphone model is available for sale to the public, compliance with national positions the cellphone at least 2cm away from the body.

regulations and standards must be shown. The highest SAR value for this model cellphone when tested is 0.636 W/Kg for use • LICENCES Obigo® While there may be differences between the SAR levels of various cellphones and at various positions, they all meet the government requirement for RF exposure.

is a registered trademark of Obigo AB microSD Logo is a trademark.

The Bluetooth word mark and logos are owned by the Bluetooth SIG, Inc. and any use of such marks by TCT Mobile Limited and its affiliates is under license. Other trademarks and trade names are those of their respective owners.

### OT-806A/OT-807A Bluetooth QD ID B016239

TouchPal<sup>™</sup> and CooTek<sup>™</sup> are trademarks of Shanghai HanXiang (CooTek) Information Technology Co., Ltd. and or its Affiliates.

21

### My cellphone is frozen, can't power on

- Make sure your battery is not completely used up or damaged Remove your battery, remove your SIM card then reinstall them to
- power on again, if still does not work Hold down # key and press Power on/off key for a while to reset the cellphone

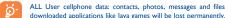

- After a partial charge, the battery level indicator may not be exact. Wait for at least 20 minutes after removing the charger to obtain an exact
- Switch on the backlight upon request.
- Extend email auto-check interval as long as possible
- auto-check interval longer.
- a long time
- Deactivate Bluetooth when not in use

ALCATEL is a trademark of Alcatel-Lucent and is used under license by TCT Mobile Limited.

© Copyright 2010 TCT Mobile Limited All rights reserved

> TCT Mobile Limited reserves the right to alter material or technical specification without prior notice.

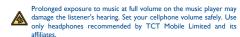

28

- How to make your battery last longer
- Make sure you followed the complete charge time (minimum 3 hours) indication
- Update news, weather information upon demand manually or set its
- Exit Java background-running applications if they are not being used for

20